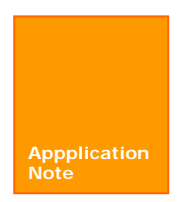

# **LM3S** 系列单片机 **JTAG** 口解锁应用笔记 **Luminary** 单片机

V1.00 Date: 2008/03/14 **The Property Property Property Property Property Property Property Property Property** 

## 文件信息

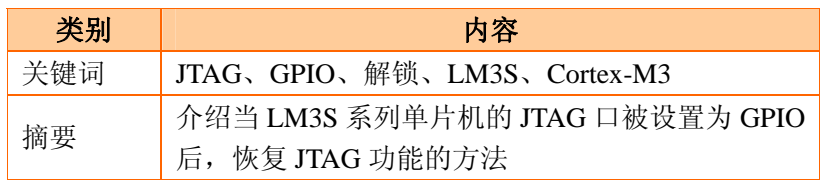

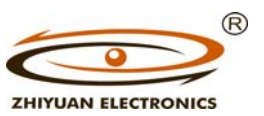

广州致远电子有限公司 www.embedtools.com

## **LM3S** 系列单片机 **JTAG** 口解锁应用笔记

## 修订历史

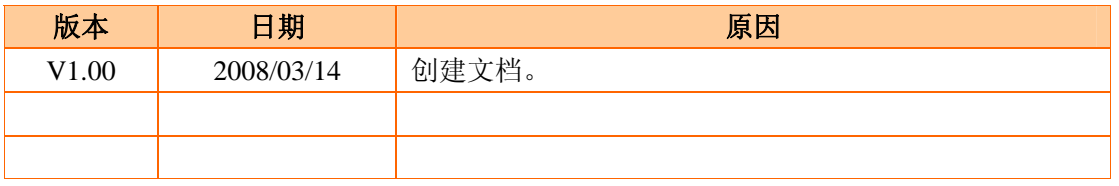

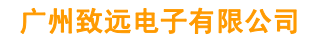

# Luminary 单片机

LM3S 系列单片机 JTAG 口解锁应用笔记

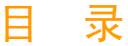

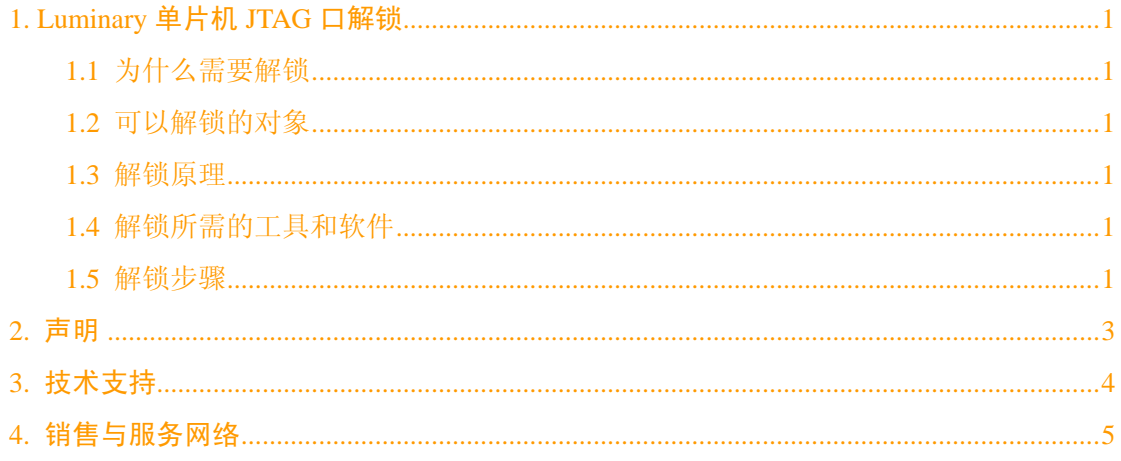

## **1. Luminary** 单片机 **JTAG** 口解锁

## **1.1** 为什么需要解锁

当单片机复位后,JTAG 管脚(PB7、PC0~PC3)默认为 JTAG 调试模式。这时用户可 以通过 JTAG 接口下载和调试程序。

复位后,若用户程序立即把 JTAG 管脚设置为 GPIO 模式,这时将没办法再使用 JTAG 口来调试和下载应用程序。

若用户程序里没有编写恢复 JTAG 接口的程序,若不使用解锁工具将无法再次编程该单 片机。

## **1.2** 可以解锁的对象

支持解锁 Fury 系列(LM3Sxxxx)所有的 Luminary 单片机。

只支持 Sandstorm 系列 (LM3Sxxx) 部分类型的 Luminary 单片机, 由于该系列单片机 硬件上的差别,解锁功能也不是很稳定,所以本文档对该类单片机的 JTAG 解锁不做介绍。

## **1.3** 解锁原理

单片机在复位的状态下,被解锁时序擦除所有的片内 Flash,重新上电后便可恢复 JTAG 功能。

## **1.4** 解锁所需的工具和软件

## 1. Luminary Flash Programmer

该软件是由 Luminary 公司开发并可以在 LuminaryMicro 官方网站上免费下载: http://www.luminarymicro.com/products/software\_updates.html。

## 2. LM LINK

如图 1 所示,LM LINK 是由广州致远电子有限公司开发产的低成本高性能 USB JTAG 调试器。

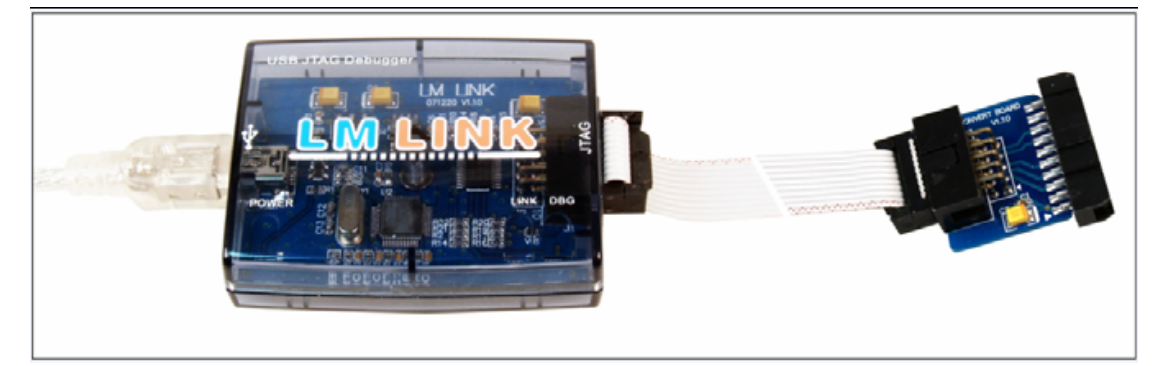

图 1 LM LINK 调试器

## **1.5** 解锁步骤

- 1. 连接好 LM LINK, 打开 Flash Programmer 软件;
- 2. 按照图 2 设置配置选项;

# <sub>改远电子有限公司</sub> <mark>Luminary 单</mark>

**LM3S** 系列单片机 **JTAG** 口解锁应用笔记

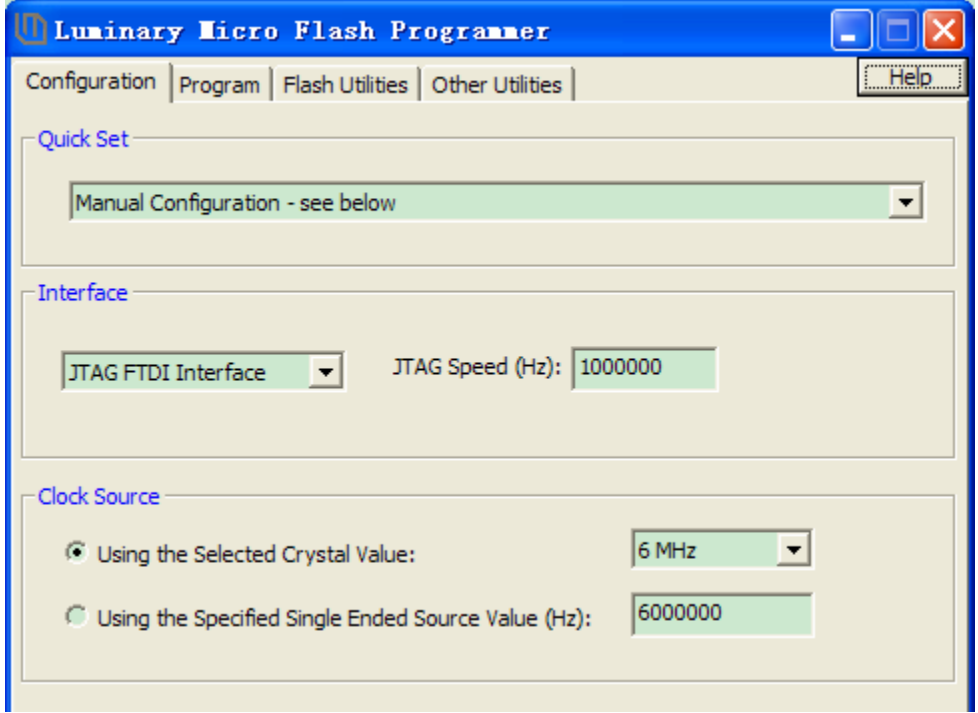

### 图 2 Flash Programmer 配置选项

3. 如图 3 所示,打开 Other Utilities 选项,在 Debug Port Unlock 里选择 Fury Class All Rebisions;

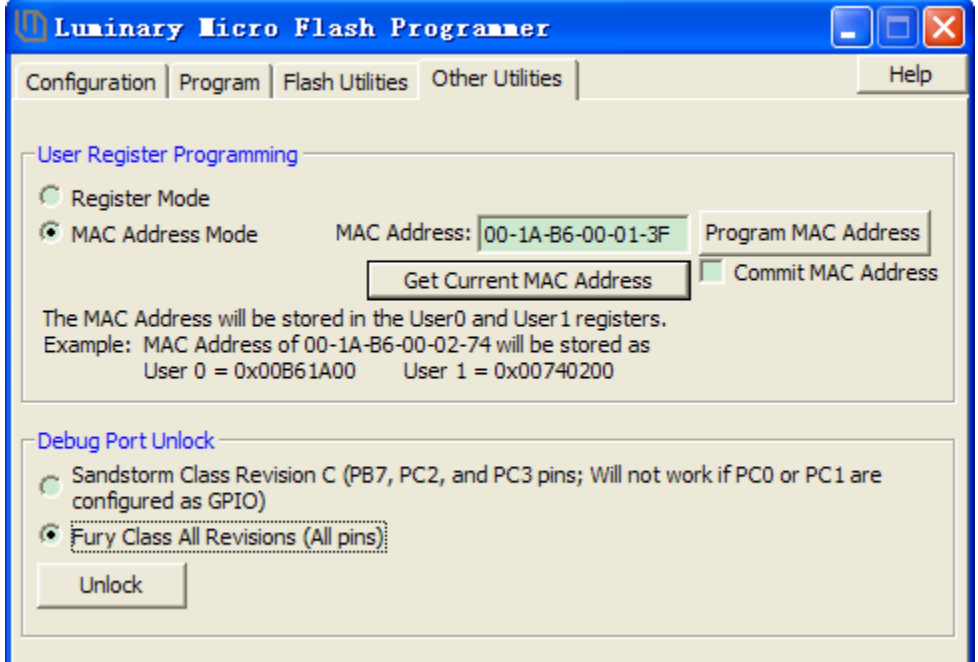

## 图 3 调试端口解锁

- 4. 把单片机的复位引脚拉低(按下复位键不放开);
- 5. 点击图 3 中所示的 Unlock;
- 6. 解锁完成后,松开复位键;
- 7. 拔出开发板上的电源,并重新上电,这时解锁完成。单片机里的 Flash 为空。

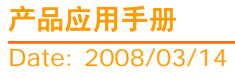

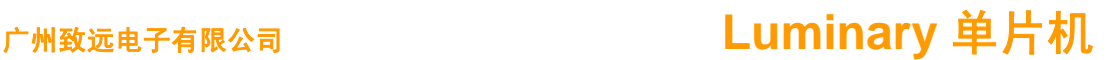

**LM3S** 系列单片机 **JTAG** 口解锁应用笔记

## **2.** 声明

## 修改文档的权利

广州致远电子有限公司保留任何时候在不事先声明的情况下对本修改的权力。

**LM3S** 系列单片机 **JTAG** 口解锁应用笔记

## **3.** 技术支持

如果您对文档有所疑问,您可以在办公时间(星期一至星期五上午 8:30~11:50;下午 1:30~5:30;星期六上午 8:30~11:50)拨打技术支持电话或 E-mail 联系。

- 网 址: http://www.zlgmcu.com
- 联系电话: +86 (020) 22644252
- E-mail: luminary.support@zlgmcu.com

广州致远电子有限公司 **Luminary** 单片机

LM3S 系列单片机 JTAG 口解锁应用

## **4.** 销售与服务网络

#### 广州周立功单片机发展有限公司

地址: 广州市天河北路 689 号光大银行大厦 12 楼 F4 邮编: 510630 电话:(020)38730972 38730976 38730916 38730917 38730977 传真:(020)38730925 网址: http://www.zlgmcu.com

#### 广州专卖店

地址:广州市天河区新赛格电子城 203-204 室 电话:(020)87578634 87569917 传真:(020)87578842

#### 南京周立功

地址:南京市珠江路 280 号珠江大厦 2006 室 电话:(025)83613221 83613271 83603500 传真:(025)83613271

### 北京周立功

1207-1208 室(中发电子市场斜对面) 电话:(010)62536178 62536179 82628073 传真:(010)82614433

### 杭州周立功

电话:(0571)88009205 88009932 88009933 传真:(0571)88009204

#### 深圳周立功

地址:深圳市深南中路 2070 号电子科技大厦 A 座 地址:武汉市洪山区广埠屯珞瑜路158号12128室(华 24 楼 2403 室 电话: (0755)83781788 (5 线) 传真:(0755)83793285

#### 上海周立功

地址:上海市北京东路 668 号科技京城东座 7E 室 电话:(021)53083452 53083453 53083496 传真:(021)53083491

### 重庆周立功

地址:北京市海淀区知春路 113 号银网中心 A 座 地址:重庆市石桥铺科园一路二号大西洋国际大厦 (赛格电子市场)1611 室 电话:(023)68796438 68796439 传真:(023)68796439

#### 成都周立功

地址:杭州市登云路 428 号浙江时代电子市场 205 号 地址:成都市一环路南二段1号数码同人港401室(磨 子桥立交西北角) 电话:(028) 85439836 85437446 传真:(028)85437896

#### 武汉周立功

中电脑数码市场) 电话:(027)87168497 87168297 87168397 传真:(027)87163755

#### 西安办事处

地址:西安市长安北路 54 号太平洋大厦 1201 室 电话:(029)87881296 83063000 87881295 传真:(029)87880865